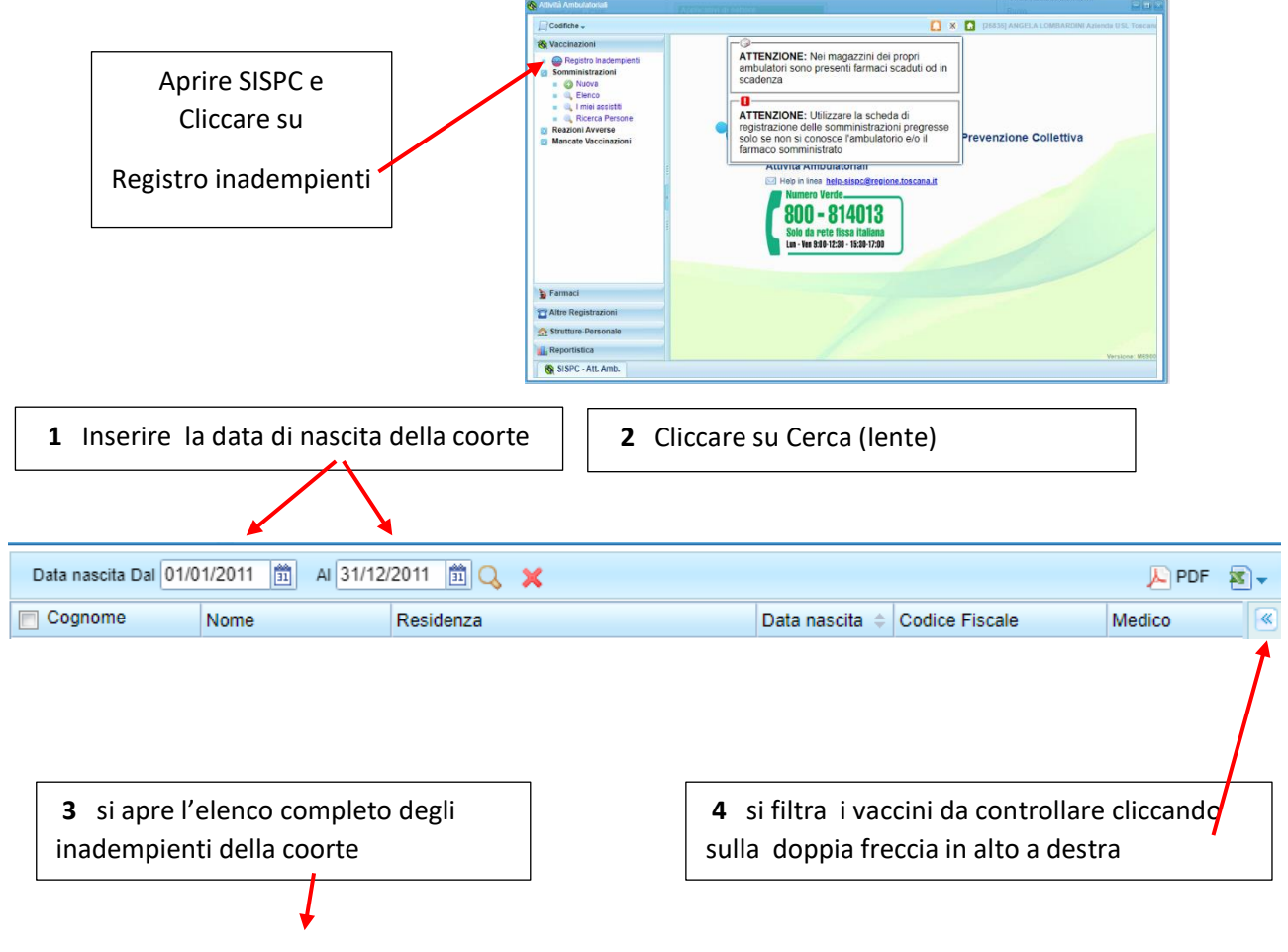

Si clicca sulla freccina doppia per inserire i filtri (vaccino e sesso)

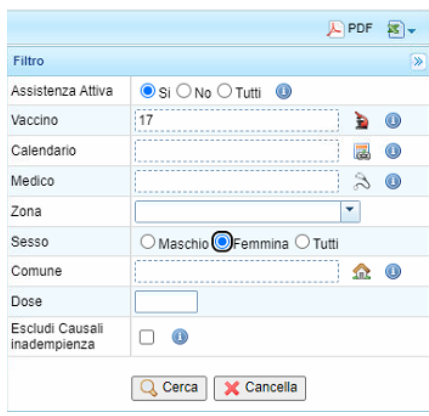

**5** cliccare sull'icona del microscopio per selezionare il vaccino

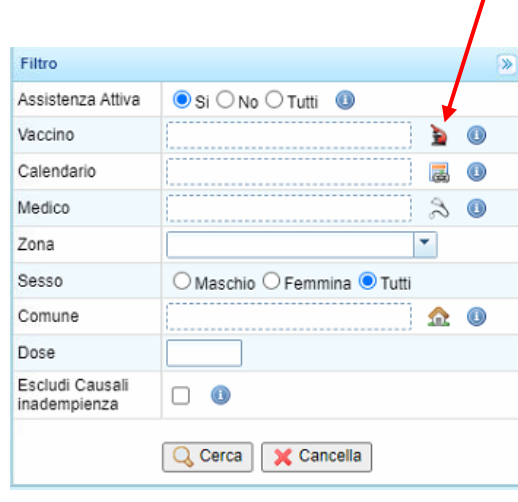

## Selezionare

## I vaccini da valutare

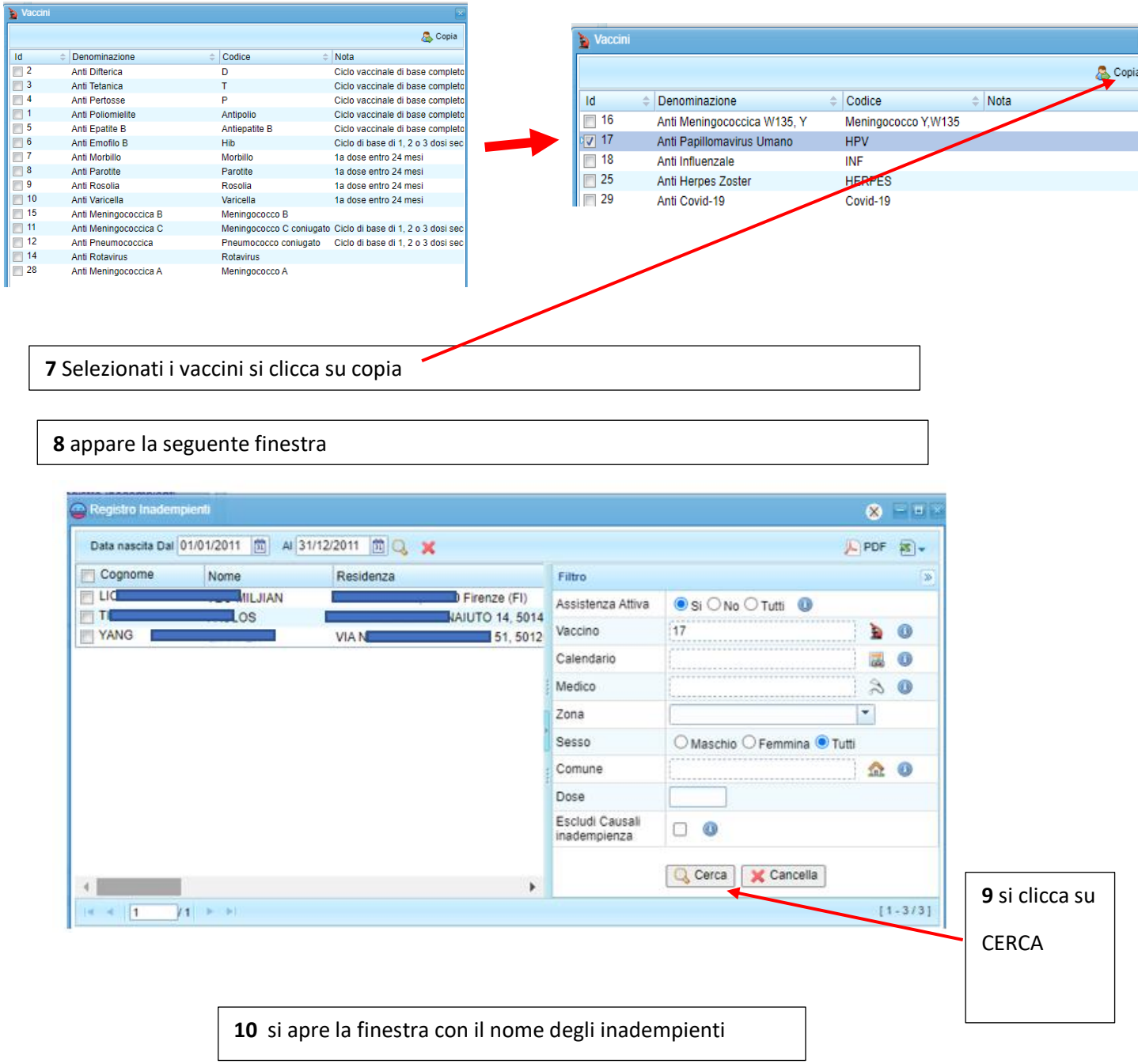

Il numero sul **quadratino rosso** indica il numero di dose mancante

Il quadratino giallo indica che è stata inserita la motivazione della mancata vaccinazione